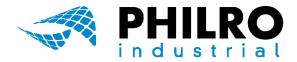

Fixed Assets Inventory Solution for AUTOLIV Factories

### Introduction

**Radio Frequency Identification**, or **RFID**, is gaining greater acceptance and adoption as the costs reduce and the technology performance improves. Similar to barcode technology, RFID is applied with a unique tag which is associated with a unique asset — however, assets can be scanned at a much faster pace as the scanner does not need a line of sight to the asset tag.

With an **RFID asset tracking system**, you don't need to see or touch each item individually. In fact, RFID has the potential to provide instant accountability with the pull of a trigger or, in the case of real-time inventory solutions, even without any kind of manual operation.

RFID enables the use of mobile computers to locate missing assets with **smartphones** coupled with **mobile RFID readers**. Mobile RFID solutions allows a user to walk through an area and quickly capture all of the

RFID tags within read-range. A painfully slow process of physically searching for an asset can be reduced to finding that asset within minutes using a mobile RFID system.

**PHILRO RFID Inventory** enables proximity identification of fixed assets and equipment with the use of **UHF RFID tags**. The system records all types of assortment, equipment, materials and goods associated with correspondig RFID tags.

**PHILRO RFID Inventory** is custom developed to respect terminology, workflows and procedures used in **AUTOLIV factories**, so integration in existing workflows is immediate and painless.

Thanks to it, you will always know the location of your property, will have access to all assets movements and will be able to check who it's current holder is.

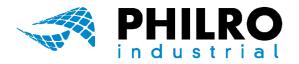

### **General Description**

PHILRO RFID Inventory solution has the following hardware components: RFID reader, RFID tags, Android smartphone (for mobile application) and Intel NUC computer (for web application).
All hardware components are high quality devices, selected and tested for a reliable functionality.

**PHILRO RFID Inventory** solution also has two main software components: **mobile application** and **web application**.

Mobile application is installed on the Android smartphone and is connected by Bluetooth to RFID reader. Web application is installed on Intel NUC computer and connected to LAN. Web application include a web server and a database, being securely accessible from any web browser, from any type of device (Windows PC, Apple Macbook, smartphone, tablet etc.).

Each asset is associated in application with a RFID tag and has attributes which reflects the organizational structure of fixed assets in **AUTOLIV** factories: amg, location, status, class, line, owner, station etc. The interface is straightforward and the operation is simple, users learning curve being a very short one.

Assets structure and attributes are entered into the system using web application. Also, existing assets already labeled with 2D barcodes are entered thru web interface, then mobile application must be used to associate them with a RFID tag.

| sets<br>set Logs | 1 |                  |      |                                         |                                        |             |            |      |              |          |                           |      |         |        |              | <b>T</b> Filte          | ers 🗸 🔘 Add i               | new 🔳 I                 |
|------------------|---|------------------|------|-----------------------------------------|----------------------------------------|-------------|------------|------|--------------|----------|---------------------------|------|---------|--------|--------------|-------------------------|-----------------------------|-------------------------|
|                  |   | Action           | Sn U | Inic                                    | Description                            | Observation | Asset      | тid  | Class        | Amg      | Location                  | Line | Station | Status | Created by   | Created At •            | Updated by                  | Updated At              |
|                  |   | ß                |      |                                         | TRACE CABINET IPC-611M L4435           |             | 9720001642 |      | 9720         | 53401004 | AMG 1- INDIRECT COSTS     |      |         |        | admin        | March 15, 2018<br>09:33 |                             | March 15, 2010<br>09:33 |
|                  |   | 6                |      |                                         | IMPRIMANTA INTERMEC PM43A L4435        |             | 9720001641 |      | 9720         | 53401004 | AMG 1- INDIRECT COSTS     |      |         |        | admin        | March 15, 2018<br>09:33 |                             | March 15, 2010<br>09:33 |
|                  |   | G                |      |                                         | TRACE CABINET IPC-611M L4320           |             | 9720001640 |      | 9720         | 53404004 | AMG 4- INDIRECT COSTS     |      |         |        | admin        | March 15, 2018<br>09:33 |                             | March 15, 2018<br>09:33 |
|                  |   | ß                |      |                                         | IMPRIMANTA INTERMEC PM43A L4320        |             | 9720001639 |      | 9720         | 53404004 | AMG 4- INDIRECT COSTS     |      |         |        | admin        | March 15, 2018<br>09:33 |                             | March 15, 2010<br>09:33 |
|                  |   | ß                |      |                                         | IMPRIMANTA INTERMEC PM43A L4353        |             | 9720001638 |      | 9720         | 53404004 | AMG 4- INDIRECT COSTS     |      |         |        | admin        | March 15, 2018<br>09:33 |                             | March 15, 201<br>09:33  |
|                  |   | 6                |      |                                         | TRACE CABINET IPC-611M L4353           |             | 9720001637 |      | 9720         | 53404004 | AMG 4- INDIRECT COSTS     |      |         |        | admin        | March 15, 2018<br>09:33 |                             | March 15, 201<br>09:33  |
|                  |   | ß                |      |                                         | PC DELL OPTIPLEX 7020 MT L4377         |             | 9720001636 |      | 9720         | 53403004 | AMG 3- INDIRECT COSTS     |      |         |        | admin        | March 15, 2018<br>09:33 |                             | March 15, 201<br>09:33  |
|                  |   | 6                |      |                                         | IMPRIMANTA INTERMEC PM43CA L4377       |             | 9720001635 |      | 9720         | 53403004 | AMG 3- INDIRECT COSTS     |      |         |        | admin        | March 15, 2018<br>09:33 |                             | March 15, 201<br>09:33  |
|                  | Ī | ß                |      |                                         | IMPRIMANTA INTERMEC PM43 S:13121645068 |             | 9720001633 |      | 9720         | 53404004 | AMG 4- INDIRECT COSTS     |      |         |        | admin        | March 15, 2018          |                             | March 15, 201           |
|                  |   | ©<br>©<br>©<br>© | 2.   | 66                                      | The screenshots u                      |             |            |      |              |          | on are take<br>small inco |      |         |        |              | o                       | llation                     | S,                      |
|                  |   |                  |      |                                         |                                        | so the      | re ma      |      |              |          |                           |      |         | ncie   |              | 03.33                   | oto                         |                         |
|                  |   | G                |      | 12                                      |                                        | so the      | re ma      |      |              | ome      | e small inco              | ons  |         | ncie   | es.<br>₂ ∢ ⊙ | 03.33                   | ⊃to<br>* ▼                  | 09.00<br>2 11.1         |
|                  |   |                  |      | 13                                      |                                        | so the      | re ma      |      |              | ome      | e small inco              | ons  |         | ncie   | es.<br>₂ ∢ ⊙ | a<br>RFID In            | oto<br>*•<br>ventor         | 09.00<br>2 11.1         |
|                  |   |                  |      | No. No. No. No. No. No. No. No. No. No. |                                        | so the      | re ma      |      |              | ome      | e small inco              | ons  |         | ncie   | es.<br>₂ ∢ ⊙ | RFID In<br>Loc          | oto<br>*•<br>ventor         | 09.00<br>2 11.1         |
|                  |   |                  |      |                                         |                                        | so the      | re ma      | ay t | pe s         | ome      | e small inco              | ons  |         | ncie   | Usema        | RFID In<br>LOC          | ventory                     | 09.00<br>2 11.1         |
|                  |   |                  |      |                                         |                                        | so the      | re ma      | ay t | x were Micro | ome      | e small inco              | ons  |         | ncie   | es.<br>∎ ∢ ⊙ | RFID In<br>LOC          | oto<br>* •<br>ventor<br>GIN | v9.33                   |

All images are for exemplification purpose only, the final RFID Inventory solution may have different components.

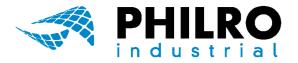

### Operations

Mobile application is used to add new assets, bind assets with existing barcodes, check traceability and make inventory in specific locations. Mobile application is gathering data from RFID tags with the help of RFID reader and exchanges information with web application thru WiFi or GSM connection, all transmision being encrypted and secured with authentification credentials.

There are two ways to enter assets into mobile application: scanning existing assets' barcode (for assets already labeled with 2D barcodes) and then associating a RFID tag to them ("Bind" menu), or directly adding RFID tag to an asset ("Add" menu).

Web application is accessibile only by authorized users, which may easily filter information about any asset registered in the application and export it in Excel format, may audit at any time any asset and may generate inventory reports.

Using the web application, authorized users may always add relevant information like cost centers, locations, asset statuses, owners, classes, lines, stations etc.

Checking inventory is made by locations, using the mobile application and the RFID reader. This is a simple "walk around and scan" operation, using mobile RFID reader to identify and check the presence of assets in scanned locations.

All collected informations are transmitted to the web application and store in the database, for further audits and reportings.

| <b>RFID</b> Inventory |  |
|-----------------------|--|
|                       |  |
|                       |  |
| LOGIN                 |  |
|                       |  |
| Username              |  |
| admin                 |  |
| Password              |  |
| password              |  |
| Enter                 |  |

| Username |  |
|----------|--|
| Deserved |  |
| Password |  |

| <b>▲ ○ </b> △ <b>▲</b> 11:18  | 31 ≪ ⊙ ఊ                             | * 💎 🔟 🖻 11:19 |                            | \$ 💎 🖌 🗵 11:1 |
|-------------------------------|--------------------------------------|---------------|----------------------------|---------------|
| ashboard   RFID Inventory 🕴 🔅 | Dashboard   RFID In                  | ventory 🛡 🔯   | Dashboard   RFID Inventory | ₩ \$ <u>`</u> |
| [11]                          | $\langle \cdot \rangle$              |               | O Locație 1                |               |
| $\checkmark$                  | $\bigcirc$                           |               |                            |               |
|                               | $\stackrel{\rightarrow}{\leftarrow}$ | $\odot$       |                            |               |
|                               | Description                          |               |                            |               |
| 0                             | Observation                          |               |                            |               |
| $\leftarrow$                  |                                      |               |                            |               |
| P                             |                                      |               |                            |               |
| CLEAR FIELDS                  |                                      |               |                            |               |
| AUTO BINDING                  |                                      |               |                            |               |
|                               |                                      |               | Observation                |               |
|                               | SA                                   | VE            | START INVENTO              | )RY           |
| 8 E 🗹 🖨                       |                                      |               |                            | •             |

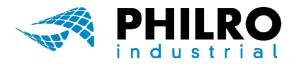

### **Web Application**

Every asset registered in application has it's own specific atributtes: amg, class, line, station, owner, status etc. (up-right image). All attributes may be entered or edited in dedicated web application's screens, accesible using the main menu, on the left side of the application's window.

Each asset line has two corresponding buttons. Using the *orange button*, the asset may be edited (down-left image). Using the *blue button*, the asset may be audited (down-right image). In this case, the application will generate an Asset Sheet in PDF format, which may then be exported or printed.

| Inventory | ≡ admin logout                           | -         |
|-----------|------------------------------------------|-----------|
| Assets    | Edit "BitBundle/Entit"                   | Actions 🗸 |
|           |                                          |           |
| Amgs      | Asset                                    |           |
|           | 50                                       |           |
|           |                                          |           |
|           | Unic                                     |           |
|           |                                          |           |
| Stations  | Description* TRACE CABINET IPC-BLIM L435 |           |
|           | Observation                              |           |
|           |                                          |           |
|           | Asset                                    |           |
|           | 972001642                                |           |
|           | Tid                                      |           |
|           |                                          |           |
|           | Epc                                      |           |
|           | Wbs                                      |           |
|           | NUS<br>C.TRO-2015-000771                 |           |
|           | Reson                                    |           |
|           |                                          |           |
|           | Class                                    |           |
|           | 9720                                     | X *       |
|           | O Add new                                |           |
|           | Cost center / Amg AMG 1- INDIRECT COSTS  | x *       |
|           |                                          | · · ·     |
|           | 임update 임플Update and close of ODelete    |           |
|           |                                          |           |

| 95                                     |        |    |      |                                        |             |            |     |       |          |                       |      |         |        |            | <b>T</b> Filte          | rs 🗸 🗿 Add | new 🔳 :                |
|----------------------------------------|--------|----|------|----------------------------------------|-------------|------------|-----|-------|----------|-----------------------|------|---------|--------|------------|-------------------------|------------|------------------------|
| ~~~~~~~~~~~~~~~~~~~~~~~~~~~~~~~~~~~~~~ | Action | Sn | Unic | Description                            | Observation | Asset      | Tid | Class | Amg      | Location              | Line | Station | Status | Created by | Created At -            | Updated by | Updated At             |
|                                        | G      |    |      | TRACE CABINET IPC-611M L4435           |             | 9720001642 |     | 9720  | 53401004 | AMG 1- INDIRECT COSTS |      |         |        | admin      | March 15, 2018<br>09:33 |            | March 15, 201<br>09:33 |
|                                        | ©<br>0 |    |      | IMPRIMANTA INTERMEC PM43A L4435        |             | 9720001641 |     | 9720  | 53401004 | AMG 1- INDIRECT COSTS |      |         |        | admin      | March 15, 2018<br>09:33 |            | March 15, 201<br>09:33 |
|                                        | C<br>C |    |      | TRACE CABINET IPC-611M L4320           |             | 9720001640 |     | 9720  | 53404004 | AMG 4- INDIRECT COSTS |      |         |        | admin      | March 15, 2018<br>09:33 |            | March 15, 201<br>09:33 |
|                                        | G      |    |      | IMPRIMANTA INTERMEC PM43A L4320        |             | 9720001639 |     | 9720  | 53404004 | AMG 4- INDIRECT COSTS |      |         |        | admin      | March 15, 2018<br>09:33 |            | March 15, 201<br>09:33 |
|                                        | 6      |    |      | IMPRIMANTA INTERMEC PM43A L4353        |             | 9720001638 |     | 9720  | 53404004 | AMG 4- INDIRECT COSTS |      |         |        | admin      | March 15, 2018<br>09:33 |            | March 15, 203<br>09:33 |
|                                        | G      |    |      | TRACE CABINET IPC-611M L4353           |             | 9720001637 |     | 9720  | 53404004 | AMG 4- INDIRECT COSTS |      |         |        | admin      | March 15, 2018<br>09:33 |            | March 15, 20:<br>09:33 |
|                                        | G      |    |      | PC DELL OPTIPLEX 7020 MT L4377         |             | 9720001636 |     | 9720  | 53403004 | AMG 3- INDIRECT COSTS |      |         |        | admin      | March 15, 2018<br>09:33 |            | March 15, 20<br>09:33  |
|                                        | 6      |    |      | IMPRIMANTA INTERMEC PM43CA L4377       |             | 9720001635 |     | 9720  | 53403004 | AMG 3- INDIRECT COSTS |      |         |        | admin      | March 15, 2018<br>09:33 |            | March 15, 20:<br>09:33 |
|                                        | G      |    |      | IMPRIMANTA INTERMEC PM43 S:13121645068 |             | 9720001633 |     | 9720  | 53404004 | AMG 4- INDIRECT COSTS |      |         |        | admin      | March 15, 2018<br>09:33 |            | March 15, 20:<br>09:33 |
|                                        | G      |    |      | PC IPC-7220 I5-3550                    |             | 9720001627 |     | 9720  | 53401014 | AMG 9=> AMG 4         |      |         |        | admin      | March 15, 2018<br>09:33 |            | March 15, 20:<br>09:33 |
|                                        | G      |    |      | IMPRIMANTA INTERMEC PM43               |             | 9720001626 |     | 9720  | 53406004 | AMG 6- INDIRECT COSTS |      |         |        | admin      | March 15, 2018          |            | March 15, 201          |

|                                |             | Invent          | tory Asset Sheet |                    |  |
|--------------------------------|-------------|-----------------|------------------|--------------------|--|
| Asset:                         | 97200       | 001642          |                  |                    |  |
| Sheet generated by user:       | admin       | 1               |                  |                    |  |
| User E-mail:                   | admin       | @mail.ro        |                  |                    |  |
| User phone:                    |             |                 |                  |                    |  |
| Date & time printing:          | 21-05       | -18 17:28:21    |                  |                    |  |
| Sn:                            |             |                 |                  |                    |  |
| Unic:                          |             |                 |                  |                    |  |
| Asociated RFID TAG TID nb:     |             |                 |                  |                    |  |
| Asociated RFID TAG EPC nb:     |             |                 |                  |                    |  |
| Class:                         | 9720        |                 |                  |                    |  |
| Asset description:             | TRAC        | E CABINET IPC-6 | 11M L4435        |                    |  |
| Cost Center / AMG:             | 53401       | 004             |                  |                    |  |
| WBS element:                   | C-TRO       | 0-2015-000771   |                  |                    |  |
| Last reason:                   |             |                 |                  |                    |  |
| Last Status:                   |             |                 |                  |                    |  |
| Line Number:                   |             |                 |                  |                    |  |
| Station:                       |             |                 |                  |                    |  |
| Owner:                         |             |                 |                  |                    |  |
| Internal Address:              | AMG         | 1- INDIRECT COS | TS               |                    |  |
| Added first time by user:      | admin       | 1               |                  |                    |  |
| Date/time added (first entry): | 15-03       | 2018 09:33:12   |                  |                    |  |
| Audit history database recor   | ds          |                 |                  |                    |  |
| Asset Reason                   | Observation | Status          | Update by user   | Update date / time |  |

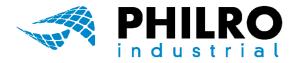

### **Mobile Application**

Using mobile application, an operator may:

#### 1. Bind existing assets and associate them with RFID tags.

Each existing 2D barcode is associated with a corresponding RFID tag.

#### 2. Add new assets to the application.

New asssets are registered into the application and associated with RFID tags.

## Please check <u>this Youtube movie clip</u> for a real time operational demo with mobile application.

#### 3. Traceability of assets attributes.

Every attribute (line, station, state etc.) may be added directly into the field, without the need to operate a computer. All editing operations are kept in the log list (up-right image) for further investigations.

#### 4. Inventory of assets in specified location.

The mobile application is paired with a specific mobile RFID reader, the application being optimized for fast and easy inventory checks. After checking inventory in one location, assets are classified as "found" (registered as belonging to location and founded), "unfound" (registered as belonging to location but not founded) and "exception" (founded, but registered as belonging to other location). Each category may be browsed individually from the web application (down-right images).

| Inventory | ■ admin logout |          |             |              |              |                     |
|-----------|----------------|----------|-------------|--------------|--------------|---------------------|
|           |                |          |             |              |              | Trilters - 🔳 🏛      |
|           | Asset          | Reason   | Observation | Status       | Updated by   | Updated At          |
|           | 4500002870     | reason n | 12          |              | admin        | June 13, 2018 14:54 |
|           | 4500002870     | reason 3 | -           |              | admin        | June 13, 2018 14:54 |
|           | 4500002870     | reason2  | -           |              | admin        | June 13, 2018 14:54 |
|           | 4500002870     | reason1  | 2           |              | admin        | June 13, 2018 14:53 |
|           |                | add      | 06          | inactiv      | admin        | June 13, 2018 14:53 |
|           |                | add      | 06          | inactiv      | admin        | June 13, 2018 14:53 |
|           |                | add      | 05          | inactiv      | admin        | June 13, 2018 14:53 |
|           |                | add      | 04          | inactiv      | admin        | June 13, 2018 14:52 |
|           |                | add      | 03          | Inactiv      | admin        | June 13, 2018 14:52 |
|           |                | add      | 02          | Inactiv      | admin        | June 13, 2018 14:51 |
|           | 4500002870     | bind     |             | activ        | admin        | June 13, 2018 14:51 |
|           | 4500002870     |          |             | activ        | admin        | June 13, 2018 14:48 |
|           | 4500002870     | r        | 0           |              | admin        | June 13, 2018 14:47 |
|           | 4500002870     | r        | 0           |              | admin        | June 13, 2018 14:43 |
|           |                | add      | obs 3       | inactiv      | admin        | June 13, 2018 14:41 |
|           |                | add      | obs 3       | inactiv      | admin        | June 13, 2018 14:40 |
|           |                | add      | obs 2       | Inactiv      | admin        | June 13, 2018 14:39 |
|           | 4500002870     | bind     | -           | inactiv      | admin        | June 13, 2018 14:39 |
|           | 4500002870     |          |             |              | admin        | June 13, 2018 14:38 |
|           | 4500002870     | bind     |             |              | admin        | June 13, 2018 14:36 |
|           | 4500002870     |          | -           | activ        | admin        | June 13, 2018 14:24 |
|           | 4500002870     |          |             | activ        | admin        | June 13, 2018 14:24 |
|           |                | add      | gogo        | inactiv      | admin        | June 12, 2018 12:43 |
|           |                |          |             | for a set of | and a second | 10 0010 10:04       |

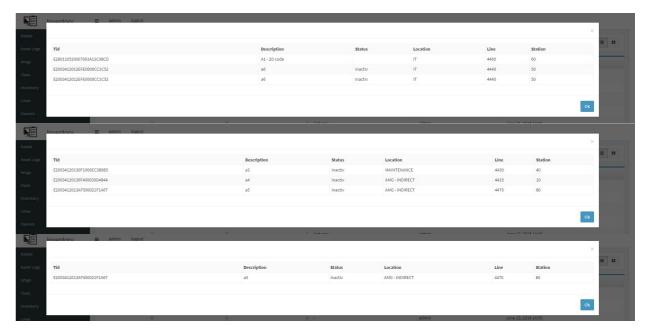

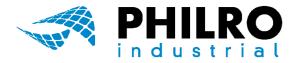

### **Inventory Results**

From web applicaton, an authorized user may check, at any time, any inventory report log, for any inventory made with the RFID Inventory application (up-right image), thus assuring 100% traceability for every asset registered into the application. After checking inventory in one location, classified assets may be browsed individually for checking the corresponding category (down-left image). Even more, every changes made in the applicaton (a move into another location, a change in asset statuts, an owner change of a specific asset etc.) are logged and stored for any kind of future informational needs (down-right image).

All relevant information in the database may be filtered at any time and exported in Excel format, for reportings and statistical analysis.

| Tid                      | Description                                      | Status | Location              | Line | Station |    |
|--------------------------|--------------------------------------------------|--------|-----------------------|------|---------|----|
| E2801105200070D92C7B08B3 | 20438 1 LASER FOCUS 12                           |        | AMG 4- INDIRECT COSTS | 4415 | 20      |    |
| E2801105200070D92C7B08B3 | 20438 3 SENZORI UPGRADE LASER                    |        | AMG 4- INDIRECT COSTS | 4415 | 20      |    |
| E2801105200070D92C7B08B3 | 20438 KIT DEBIT SCAZUT, PLACA EASY FLOW LEGATURA |        | AMG 4- INDIRECT COSTS | 4415 | 20      |    |
| E2801105200070D62C7B08B3 | 20767 1 MASINA CUSUT 300019                      |        | AMG 4- INDIRECT COSTS | 4415 | 30      |    |
| E2801105200070D62C7B08B3 | 20767 POZITIE CORECTA OPW L4421 300019           |        | AMG 4- INDIRECT COSTS | 4415 | 30      |    |
| E2801105200078CE2C9308B3 | MASINA CUSUT MITSUBISHI PLK-G1010 S:3Y2715       |        | AMG 4- INDIRECT COSTS |      |         |    |
| E2801105200078CE2C9308B3 | BLAT JUKI-2210 PLK                               |        | AMG 4- INDIRECT COSTS |      |         |    |
| E2801105200078CE2C9308B3 | SISTEM MPS-100                                   |        | AMG 4- INDIRECT COSTS |      |         |    |
| E2801105200076C92C9208B3 | MASINA CUSUT JUKI AMS210EN SN:2A3JA00254         |        | AMG 4- INDIRECT COSTS | 4415 | 40      |    |
| E2801105200070C62C7608B3 | MASINA CUSUT JUKI AMS210EN SN:2A3JA00122         |        | AMG 4- INDIRECT COSTS | 4415 | 50      |    |
| E2801105200070D12C7B08B3 | MASINA CUSUT JUKI AMS210EN SN:2A3JA00255         |        | AMG 4- INDIRECT COSTS | 4415 | 100     |    |
| E2801105200070D12C7B08B3 | ANSAMBLU PLACA SUPERIOARA                        |        | AMG 4- INDIRECT COSTS | 4415 | 100     |    |
| E2801105200070CD2C7608B3 | MASINA CUSUT JUKI AMS 221EN S:2A3JA00253         |        | AMG 4- INDIRECT COSTS | 4415 | 80      |    |
| E2801105200070CD2C7608B3 | SENZORI                                          |        | AMG 4- INDIRECT COSTS | 4415 | 80      | 30 |
| E2801105200070CA2C7608B3 | MASINA CUSUT JUKI AMS 221EN S:2A3JA00252         |        | AMG 4- INDIRECT COSTS | 4415 | 60      |    |
| E2801105200070CB2C7608B3 | MASINA CUSUT JUKI AMS 221EN S:2A3JA00124         |        | AMG 4- INDIRECT COSTS | 4415 | 90      |    |
| E2801105200070C92C7608B3 | MASINA CUSUT JUKI AMS224EN S:2A3JJ00556          |        | AMG 4- INDIRECT COSTS | 4415 | 70      |    |

|       |         |           |                    |            | T Filters -         |
|-------|---------|-----------|--------------------|------------|---------------------|
| Found | Unfound | Exception | Observation        | Created by | Created At •        |
|       | 2       | 0         | 3 -                | admin      | June 13, 2018 14:55 |
|       | 2       | 1         | 3 -                | admin      | June 13, 2018 14:55 |
|       | 0       | 0         | 0 -                | admin      | June 13, 2018 14:55 |
|       | 2       | 0         | 2 -                | admin      | June 13, 2018 14:44 |
|       | 1       | 0         | 1 last one         | admin      | June 13, 2018 14:43 |
|       | 0       | 0         | 0 another location | admin      | June 13, 2018 14:42 |
|       | 3       | 0         | 2 inventar 1       | admin      | June 13, 2018 14:42 |
|       | 2       | 0         | 5 -                | admin      | June 12, 2018 12:44 |
|       | 2       | 1         | 1 inventar         | admin      | June 12, 2018 12:35 |
|       | 0       | 1         | 0 -                | admin      | May 30, 2018 08:59  |
|       | 1       | 0         | 1 -                | admin      | May 30, 2018 08:56  |
|       | 0       | 1         | 0 -                | admin      | May 30, 2018 08:53  |
|       | 0       | 0         | 0 -                | admin      | May 30, 2018 08:52  |
|       | 0       | 0         | 0 -                | admin      | May 30, 2018 08:51  |
|       | 0       | 1         | 7 -                | admin      | May 30, 2018 08:48  |
|       | 0       | 1         | 9 -                | admin      | May 29, 2018 14:22  |
|       | 0       | 0         | 0 -                | admin      | May 29, 2018 14:21  |
|       | 0       | 0         | 0 -                | admin      | May 29, 2018 14:21  |
|       | 0       | 1         | 6 -                | admin      | May 29, 2018 14:20  |
|       | 0       | 0         | 0 -                | admin      | May 29, 2018 14:01  |
|       | 0       | 0         | 0 -                | admin      | May 29, 2018 14:01  |
|       | 0       | 0         | 0 -                | admin      | May 29, 2018 14:00  |
|       | 1       | 0         | 0 -                | admin      | May 29, 2018 13:30  |

| Inventor | ry = admin logout |         |             |        |              |                      |
|----------|-------------------|---------|-------------|--------|--------------|----------------------|
| s        |                   |         |             |        |              | ▼ Filters → 🔳 🗱      |
| Logs     |                   |         |             |        |              | , mail               |
|          | Asset             | Reason  | Observation | Status | Updated by   | Updated At           |
|          | 720000927         | 2       | -           |        | ionut.stefan | April 17, 2018 15:42 |
|          | 720000927         | bind    |             | activ  | ionut.stefan | April 17, 2018 15:41 |
|          | 450000389         | -       |             |        | ionut.stefan | April 17, 2018 15:39 |
|          | 450000389         | bind    |             |        | ionut.stefan | April 17, 2018 15:37 |
|          | 4500000529        |         |             |        | ionut.stefan | April 17, 2018 15:33 |
|          | 4500000529        |         |             |        | ionut.stefan | April 17, 2018 15:33 |
|          | 450000240         | bind    |             | activ  | ionut.stefan | April 17, 2018 15:33 |
|          | 450000240         | bind    |             | activ  | ionut.stefan | April 17, 2018 15:33 |
|          | 450000240         | bind    |             | activ  | ionut.stefan | April 17, 2018 15:33 |
|          | 4500000529        | bind    | а.          |        | ionut.stefan | April 17, 2018 15:28 |
|          | 4500000529        | bind    |             |        | ionut.stefan | April 17, 2018 15:28 |
|          | 4500000529        |         |             |        | ionut.stefan | April 17, 2018 15:27 |
|          | 4500000529        |         |             |        | ionut.stefan | April 17, 2018 15:27 |
|          | 350000058         |         |             | activ  | admin        | April 13, 2018 12:38 |
|          | 4500002808        | bind    |             |        | costel vieru | March 16, 2018 15:22 |
|          | 4500002808        | bind    |             |        | costel vieru | March 16, 2018 15:22 |
|          | 4500002839        | bind    |             |        | costel vieru | March 16, 2018 15:22 |
|          | 4500002821        | bind    |             |        | costel vieru | March 16, 2018 15:21 |
|          | 4500002821        | bind    |             |        | costel vieru | March 16, 2018 15:21 |
|          | 4500002870        | intrare | undefined   |        | costel vieru | March 16, 2018 15:20 |
|          | 4500002870        | bind    |             |        | costel vieru | March 16, 2018 15:20 |
|          | 4500002822        | bind    |             |        | costel vieru | March 16, 2018 15:15 |
|          | 4500002806        | bind    |             |        | costel vieru | March 16, 2018 15:14 |
|          | 4500000442        | Intrare | undefined   |        | costel vieru | March 16, 2018 15:13 |
|          | 4500000442        | Intrare | undefined   |        | costel vieru | March 16, 2018 15:13 |